# SmartCD.G2

Handbuch 29.08.2020

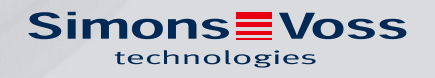

# Inhaltsverzeichnis

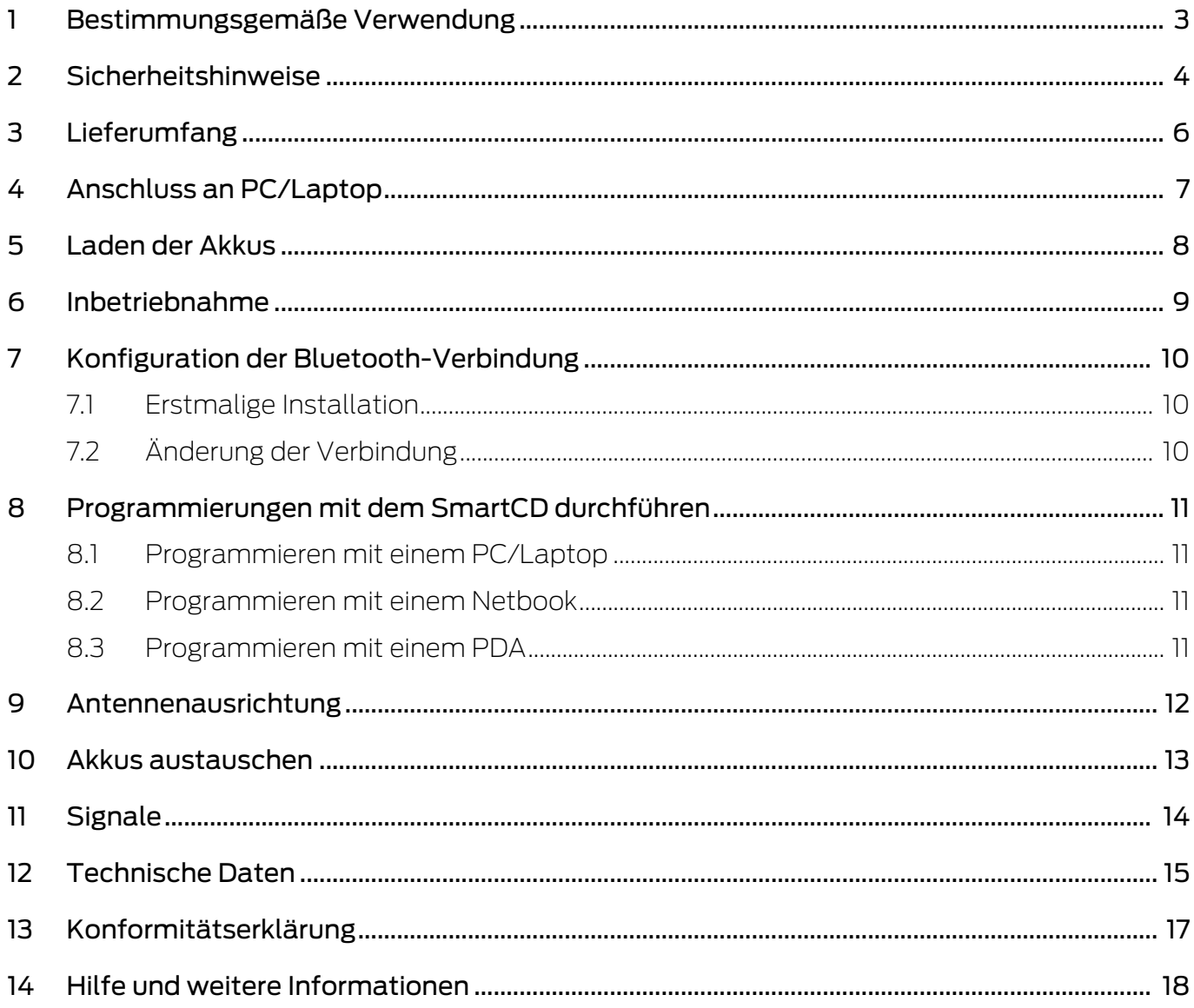

# <span id="page-2-0"></span>1 Bestimmungsgemäße Verwendung

Das SmartCD.G2 ist ein Programmiergerät, das speziell für den Betrieb an einem PC/Netbook/Laptop bzw. in Verbindung mit einem Windows Mobile 5.x / 6.x PDA (Personal Digital Assistant) entwickelt wurde. Sie können hiermit auf eine sehr komfortable Weise alle digitalen Komponenten des SimonsVoss Systems 3060 (Schließzylinder, Transponder, SmartHandle und SmartRelais) programmieren und auslesen.

Für das Programmieren von digitalen, passiven SimonsVoss-Produkten (MP-Varianten) benötigen Sie das Programmiergerät SmartCD.MP.

# <span id="page-3-0"></span>2 Sicherheitshinweise

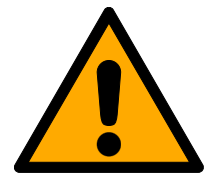

### **WARNUNG**

Die in das Programmiergerät eingebauten Lithium-Akkus können bei Fehlbehandlung eine Feuer- oder Verbrennungsgefahr darstellen. Nicht öffnen, über 70°C erhitzen oder verbrennen.

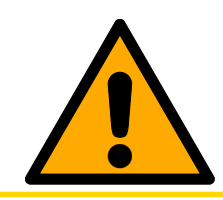

### **VORSICHT**

Akkus nicht ausbauen oder austauschen. Verbrauchte Akkus können durch die SimonsVoss Technologies GmbH kostenpflichtig erneuert werden.

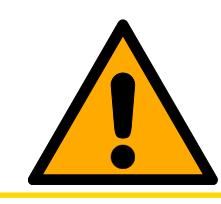

#### **VORSICHT**

Achten Sie darauf, dass das Gerät nicht zu Boden fällt oder sonstigen starken Stößen ausgesetzt wird.

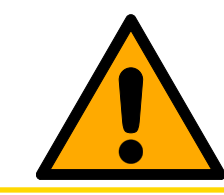

### **VORSICHT**

Direkte Sonneneinstrahlung vermeiden.

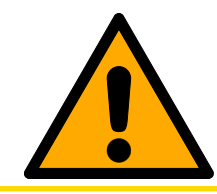

# **VORSICHT**

Von magnetischen Störquellen fernhalten.

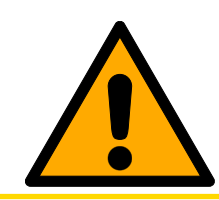

#### **VORSICHT**

Das Gehäuse des Programmiergeräts darf nicht verändert oder geöffnet werden.

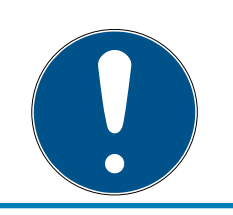

#### **HINWEIS**

Vor erstmaligem Gebrauch sind die integrierten Akkus mindestens 3 Stunden zu laden.

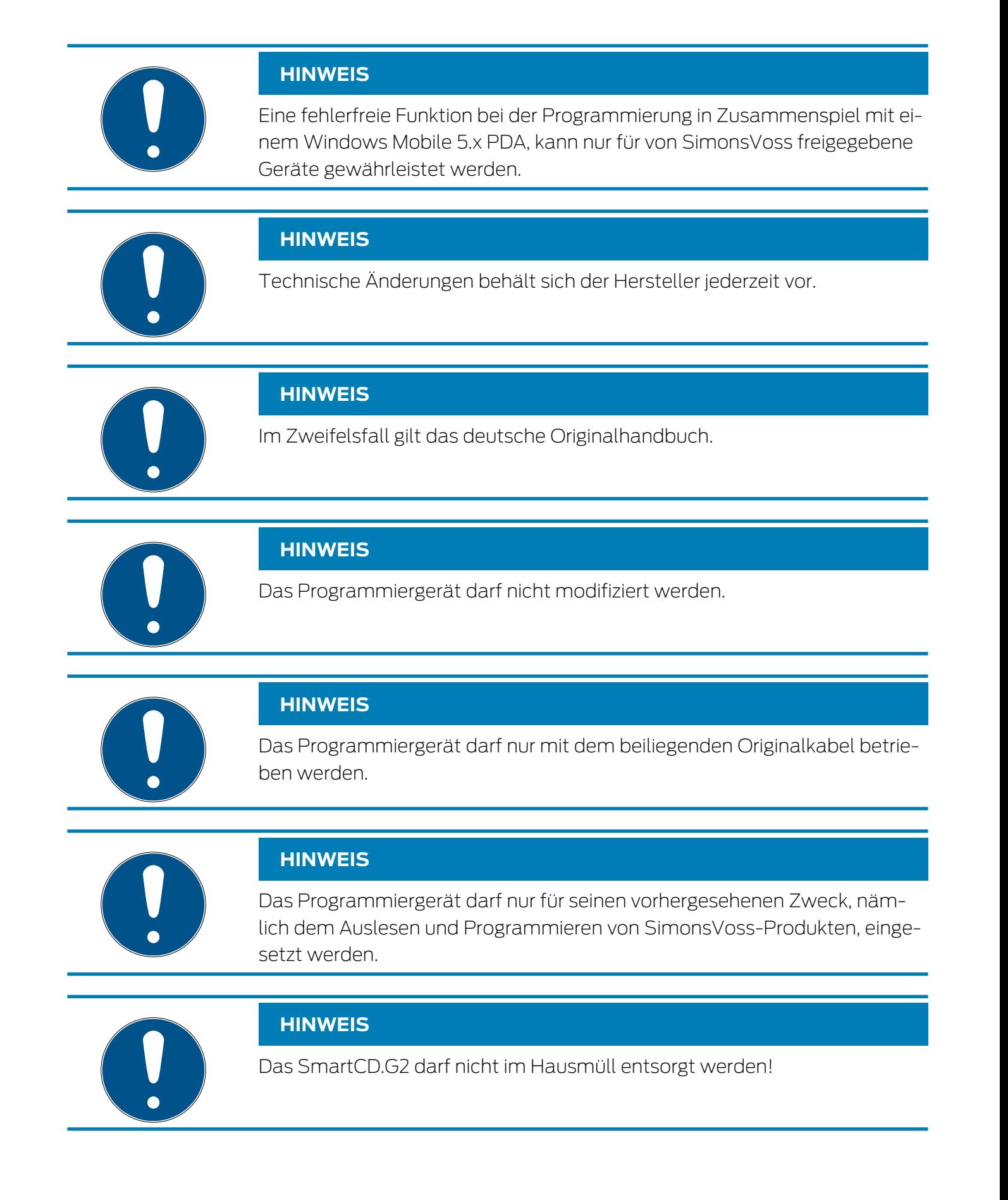

# <span id="page-5-0"></span>3 Lieferumfang

- SmartCD.G2 Programmiergerät (inkl. fest eingebauten Akkus)
- Kabel zum Anschluss an eine USB-Schnittstelle

Zur Nutzung des SmartCD.G2 wird die SimonsVoss LSM-Software benötigt.

Zur mobilen Programmierung vor Ort muss außerdem die LSMmobile-Software auf dem mobilen Gerät installiert sein.

Die Software befindet sich nicht im Lieferumfang, sondern muss zusätzlich erworben werden.

Bitte lesen Sie vor Inbetriebnahme das Handbuch des PDA Herstellers!

Die aktuellste Version des Treibers ist auch auf der SimonsVoss-Homepage im Servicebereich unter Software-Downloads ([https://](https://www.simons-voss.com/de/service/software-downloads.html) [www.simons-voss.com/de/service/software-downloads.html](https://www.simons-voss.com/de/service/software-downloads.html)) zu finden.

# <span id="page-6-0"></span>4 Anschluss an PC/Laptop

Das SmartCD.G2 kann mit dem mitgelieferten Kabel über eine freie USB Schnittstelle direkt an einen PC bzw. Laptop angeschlossen werden.

In Zusammenspiel mit einem PC/Netbook/Laptop und einem SmartCD.G2 können alle digitalen Schließungen und alle aktiven Transponder / Transpondermedien des SimonsVoss Systems 3060 programmiert werden.

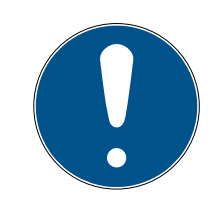

#### **HINWEIS**

Wird mit PDA und SmartCD.G2 programmiert, muss das Verbindungskabel vom SmartCD.G2 zum PC/Laptop wieder ausgesteckt werden. Eine Bluetooth-Kommunikation zwischen SmartCD und PC/Laptop ist nicht möglich.

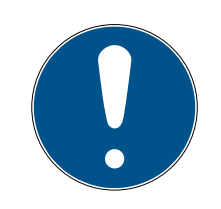

#### **HINWEIS**

Vor dem Anschließen des SmartCD.G2 an die USB Schnittstelle ist darauf zu achten, dass die Bluetooth-Schnittstelle nicht aktiv ist. Nach ca. 15 Minuten schaltet sich die Bluetooth-Funktion automatisch ab. Diese kann durch Drücken der Taste am Programmiergerät auch manuell ausgeschaltet werden. Andernfalls ist eine Kommunikation über die USB Schnittstelle nicht möglich.

Transponder können nur programmiert werden, wenn das SmartCD.G2 direkt (per USB Kabel) an einen PC/Netbook/Laptop angeschlossen ist und das Softwareprogramm LSM (Locking System Management) installiert ist.

# <span id="page-7-0"></span>5 Laden der Akkus

Zum Laden der eingebauten Akkus bitte SmartCD.G2 per USB Kabel an den PC/Netbook/Laptop anschließen. Die Akkus des SmartCD.G2 werden dann über die USB Schnittstelle aufgeladen.

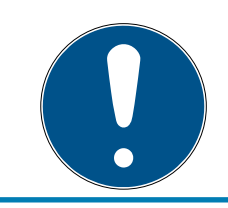

### **HINWEIS**

Vor erstmaligem Gebrauch sind die integrierten Akkus mindestens 3 Stunden zu laden.

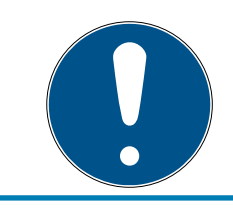

#### **HINWEIS**

Bei Laptops wird eventuell im ausgeschaltetem Zustand die USB-Schnittstelle abgeschaltet!

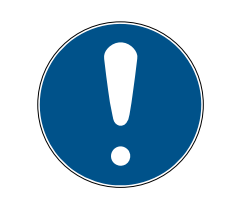

#### **HINWEIS**

Falls Sie das SmartCD.G2 über einen längeren Zeitraum nicht verwenden wollen, schließen Sie das SmartCD.G2 an der USB Schnittstelle an. So wird die Selbstentladung der Akkus verhindert, und das Gerät ist jederzeit einsetzbar.

Bei Verwendungen eines passiven externen USB Hubs (ohne eigene Stromversorgung) kann eine Verwendung mehrerer Geräte problematisch sein, da die USB Schnittstelle nicht genug Strom liefern kann. Das SmartCD.G2 deshalb zum Laden direkt an eine freie USB Schnittstelle des PC/Netbook/Laptop anschließen, oder einen aktiven USB Hub (mit eigener Stormversorgung) nutzen.

### <span id="page-8-0"></span>6 Inbetriebnahme

Die eingebauten Akkus sind vorgeladen, und somit ist das Gerät direkt einsatzbereit.

Wir empfehlen vor der ersten Nutzung des SmartCD.G2 dieses für ca. 3-4 Stunden am USB Port aufzuladen.

Zur Nutzung des Programmiergerätes bitte folgende Schritte durchführen:

- LSM-Software installieren. Die benötigten Treiber für das SmartCD.G2 werden ab der LSM 3.3 automatisch installiert.
- SmartCD.G2 per USB mit dem PC/Laptop verbinden.

Zur Verwendung des SmartCD mit einem PDA folgende weitere Schritte durchführen:

- Schließplan-Software SmartLSM über den ActiveSync auf den PDA installieren.
- SmartCD und PDA per Bluetooth koppeln (Durchführung über die SmartLSM).
- COM-Port auf dem PDA für das SmartCD einstellen (Durchführung über die SmartLSM).

# <span id="page-9-0"></span>7 Konfiguration der Bluetooth-Verbindung

#### 7.1 Erstmalige Installation

<span id="page-9-1"></span>Bei der Koppelung des SmartCD.G2 mit dem PDA stellen Sie bitte sicher, dass beide Geräte:

- Eingeschaltet und mittels Bluetooth erkennbar sind.
- **B** Sich in näherer Umgebung zueinander befinden.

Zur weiteren Vorgehensweise zur Koppelung von SmartCD.G2 und PDA sehen Sie bitte in das Softwarehandbuch "SmartLSM" und evtl. in das Benutzerhandbuch des PDA Herstellers.

Als SimonsVoss Gerät wählen Sie bitte "SV [Seriennummer Ihres Gerätes]" aus.

Bei der erstmaligen Kopplung von PDA und SmartCD.G2 sollten Sie darauf achten, dass sich nicht mehrere unterschiedliche SmartCD.G2 mit eingeschaltetem Bluetooth in Empfangsreichweite befinden.

#### 7.2 Änderung der Verbindung

<span id="page-9-2"></span>Wenn die eingestellte Bluetooth Verbindung geändert werden soll, um z.B. mit einem anderen SmartCD.G2 zu programmieren, ist dieses jederzeit möglich.

Zur Vorgehensweise schauen Sie bitte in das Softwarehandbuch "SmartLSM".

 $11 / 20$ 

# <span id="page-10-0"></span>8 Programmierungen mit dem SmartCD durchführen

Der Mindestabstand bei der Programmierung zwischen SmartCD und Schließung sollte ca. 10 cm betragen, bei Smart Relais ca. 30 cm und beim Blockschloss ca. 70 cm.

#### 8.1 Programmieren mit einem PC/Laptop

<span id="page-10-1"></span>Auf dem PC/Laptop muss die aktuelle Version der Software Locking Data Base (LDB) 1.50 a oder höher installiert sein bzw. der Locking System Management (LSM) 2.2 oder höher. Für die Neuinstallation oder das Update der Software muss ein Programmiergerät an den PC/Laptop angeschlossen werden.

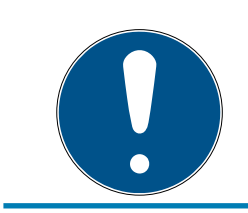

#### **HINWEIS**

Für die Installation der Software unter Windows benötigen Sie Administrator-Rechte!

#### 8.2 Programmieren mit einem Netbook

<span id="page-10-2"></span>Auf dem Netbook muss die aktuelle Version der LSM Mobile installiert sein.

Auf dem PDA muss die aktuelle Version der LSM Mobile mittels ActiveSync installiert werden.

Sie können jetzt einen auf dem PC/Laptop erstellten Schließplan durch einen Export auf ein externes Speichermedium (z.B. USB-Stick) auf das Netbook übertragen. Weitere Details entnehmen Sie bitte dem LSM Mobile Benutzerhandbuch.

#### 8.3 Programmieren mit einem PDA

<span id="page-10-3"></span>Auf dem PC/Laptop muss die aktuelle Version der LDB installiert sein. Zusätzlich muss die PDA Desktop-Software auf dem PC/Laptop eingerichtet werden. Bei der Erstinstallation auf dem PDA muss ein ActiveSync durchgeführt werden.

Auf dem PDA muss die aktuelle Version der SmartLSM mittels ActiveSync installiert werden.

Sie können jetzt einen auf dem PC/Laptop erstellten Schließplan durch einen Active-Sync auf den PDA übertragen. Weitere Details entnehmen Sie bitte dem PDA Benutzerhandbuch.

# <span id="page-11-0"></span>9 Antennenausrichtung

Um eine problemlose Programmierung zu gewährleisten, ist im Folgenden die Antennenausrichtung ausgewählter Komponenten dargestellt. Die größtmögliche Reichweite erzielen Sie beim Programmieren, wenn die Antennen von SmartCD.G2 und Schließung parallel zueinander ausgerichtet sind.

Generell sollte der Abstand der Antennen aber mindestens 10 cm betragen, um ein Übersteuern zu vermeiden.

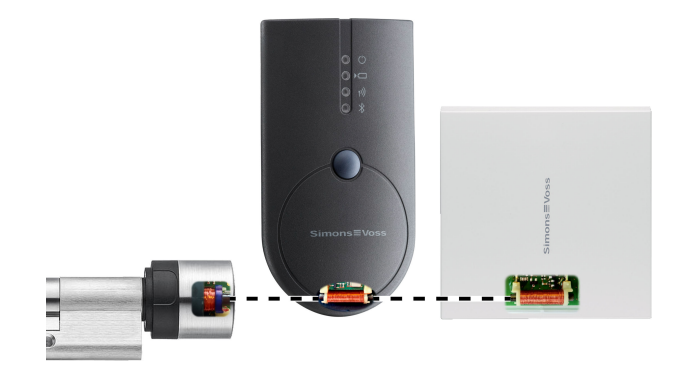

In diesem Beispiel sind alle Antennen parallel zueinander ausgerichtet!

# 10 Akkus austauschen

<span id="page-12-0"></span>Wenn es nötig sein sollte die Akkus zu wechseln, kontaktieren Sie bitte Ihren Fachhändler. Dieser kann einen kostenpflichtigen Austausch der Akkus durch die SimonsVoss Technologies GmbH vornehmen lassen.

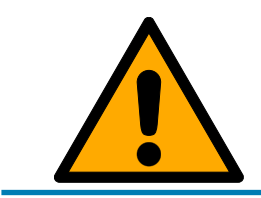

# **HINWEIS**

Versuchen Sie auf keinen Fall, die Akkus selber zu tauschen!

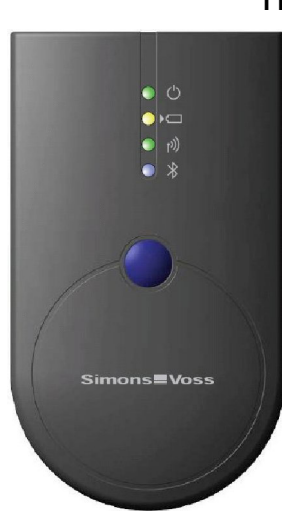

# <span id="page-13-0"></span>11 Signale

- LED 1 | grün | POWER AN: Gerät betriebsbereit.
- **LED 1 | grün | POWER BLINKT: Stand-By-Modus.**

Die 1. LED (grün/POWER) leuchtet bei Anschluss über USB am PC/ Laptop bzw. ohne USB-Verbindung erst nach Einschalten des SmartCD.G2 durch Betätigung des Tasters. Das Gerät kann durch nochmaliges Drücken des Tasters wieder ausgeschaltet werden um Strom zu sparen.

- LED 2 | gelb | BATTERIE AN: Akkus werden geladen.
- LED 2 | gelb | BATTERIE AUS: Akkus sind vollständig geladen.

Die 2. LED (gelb/BATTERIE) leuchtet nur, wenn das SmartCD.G2 zum Laden per USB mit dem Rechner verbunden ist und mindestens einer der Akkus geladen werden muss.

- LED 3 | grün | FUNK BLINKT SCHNELL: Kommunikation mit einer SimonsVoss-Schließung.
- LED 3 | grün | FUNK BLINKT LANGSAM: Keine Verbindung.

Die 3. LED (grün/FUNK) signalisiert nur bei Ausführung einer Funkkommunikation (z.B. Programmierung, Auslesung) zwischen SmartCD.G2 und einer entsprechenden Schließung.

- **LED 4 | blau | BLUETOOTH AN: Bluetooth aktiv.**
- **LED 4 | blau | BLUETOOTH AUS: Bluetooth inaktiv.**

Die 4. LED (blau/BLUETOOTH) leuchtet bei der Verwendung der Bluetooth Schnittstelle für die Dauer des Programmier-, Auslese- oder Rücksetzvorganges auf, und erlischt anschließend wieder.

# SmartCD.G2 (Handbuch) 12. Technische Daten

# 12 Technische Daten

<span id="page-14-0"></span>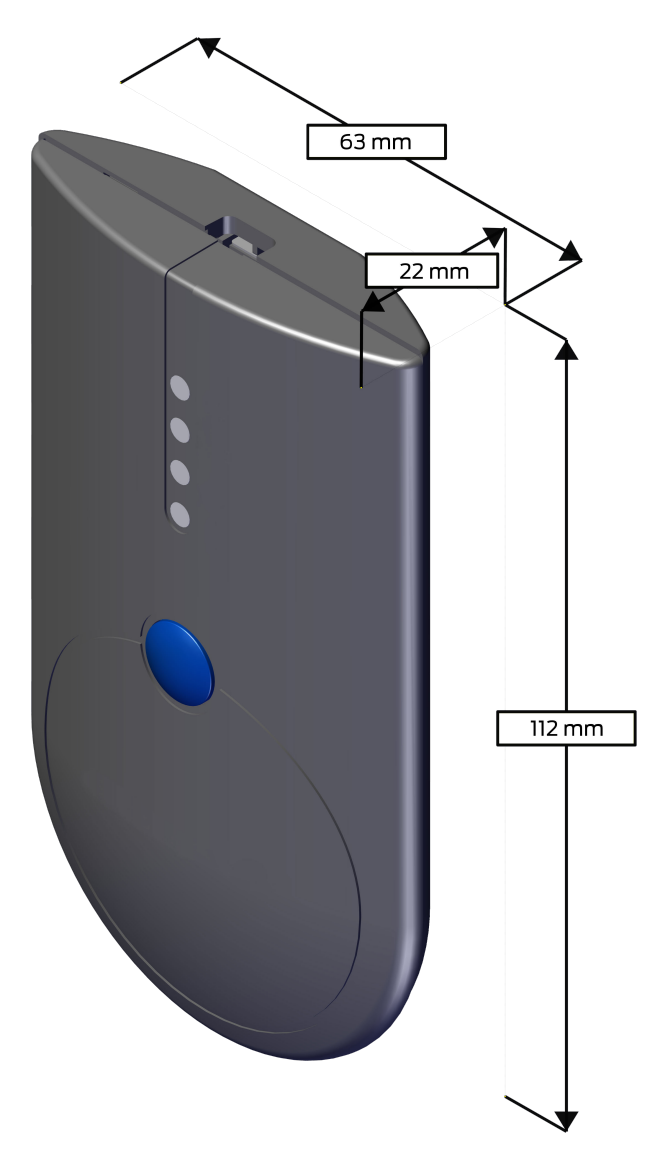

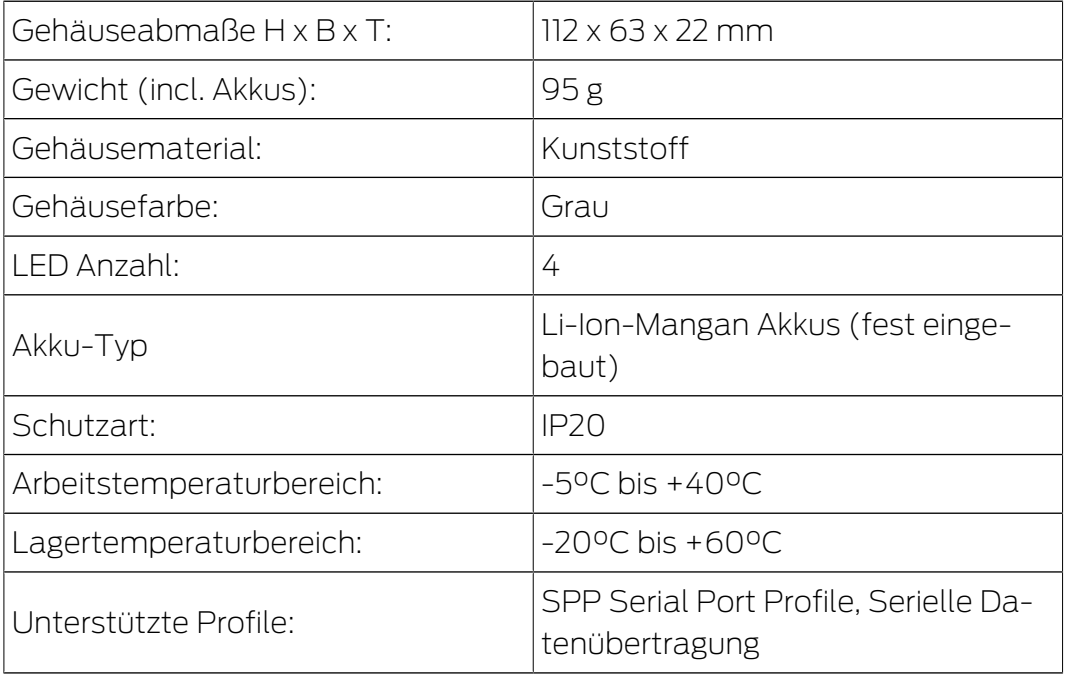

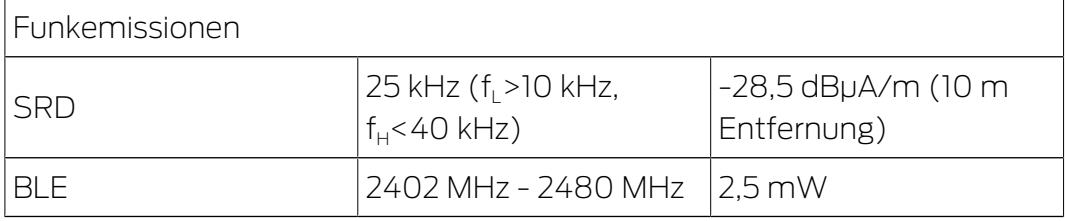

Es liegen keine geografischen Beschränkungen innerhalb der EU vor.

# <span id="page-16-0"></span>13 Konformitätserklärung

Hiermit erklärt die SimonsVoss Technologies GmbH , dass der Artikel SMARTCD.G2 folgenden Richtlinien entspricht:

- <sup>1</sup>2014/53/EU "Funkanlagen"
- **2014/30/EU "EMV"**
- $\blacksquare$  2011/65/EU "RoHS"
- **2012/19/EU "WEEE"**
- sowie der Verordnung (EG) 1907/2006 "REACH"

Der vollständige Text der EU-Konformitätserklärung ist unter der folgenden Internetadresse verfügbar: [https://www.simons-voss.com/de/](https://www.simons-voss.com/de/zertifikate.html) [zertifikate.html](https://www.simons-voss.com/de/zertifikate.html).

 $C \in$ 

# <span id="page-17-0"></span>14 Hilfe und weitere Informationen

#### Infomaterial/Dokumente

Detaillierte Informationen zum Betrieb und zur Konfiguration sowie weitere Dokumente finden Sie auf der SimonsVoss-Homepage im Downloadbereich unter Dokumente ([https://www.simons-voss.com/de/](https://www.simons-voss.com/de/downloads/dokumente.html) [downloads/dokumente.html](https://www.simons-voss.com/de/downloads/dokumente.html)).

#### Software und Treiber

Software und Treiber finden Sie auf der SimonsVoss-Homepage im Servicebereich unter Software-Downloads ([https://www.simons](https://www.simons-voss.com/de/service/software-downloads.html)[voss.com/de/service/software-downloads.html](https://www.simons-voss.com/de/service/software-downloads.html)).

#### Konformitätserklärungen und Zertifikate

Konformitätserklärungen und Zertifikate zu diesem Produkt finden Sie auf der SimonsVoss-Homepage im Zertifikatsbereich ([https://www.simons](https://www.simons-voss.com/de/zertifikate.html)[voss.com/de/zertifikate.html](https://www.simons-voss.com/de/zertifikate.html)).

#### Informationen zur Entsorgung

- Entsorgen Sie das Gerät (SMARTCD.G2) nicht mit dem Hausmüll, sondern gemäß der europäischen Richtlinie 2012/19/EU bei einer kommunalen Sammelstelle für Elektro-Sonderabfälle.
- Recyceln Sie defekte oder verbrauchte Batterien gemäß der europäischen Richtlinie 2006/66/EG.
- Beachten Sie örtliche Bestimmungen zur getrennten Entsorgung von Batterien.
- Führen Sie die Verpackung einer umweltgerechten Wiederverwertung zu.

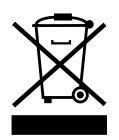

#### Hotline

Bei technischen Fragen hilft Ihnen die SimonsVoss Service-Hotline unter +49 (0) 89 99 228 333 (Anruf in das deutsche Festnetz, Kosten variieren je nach Anbieter).

#### E-Mail

Sie möchten uns lieber eine E-Mail schreiben?

support-simonsvoss@allegion.com (System 3060, MobileKey)

#### FAQ

Informationen und Hilfestellungen zu SimonsVoss-Produkten finden Sie auf der SimonsVoss-Homepage im FAQ-Bereich ([https://faq.simons](https://faq.simons-voss.com/otrs/public.pl)[voss.com/otrs/public.pl](https://faq.simons-voss.com/otrs/public.pl)).

#### Adresse

SimonsVoss Technologies GmbH Feringastraße 4 85774 Unterföhring **Deutschland** 

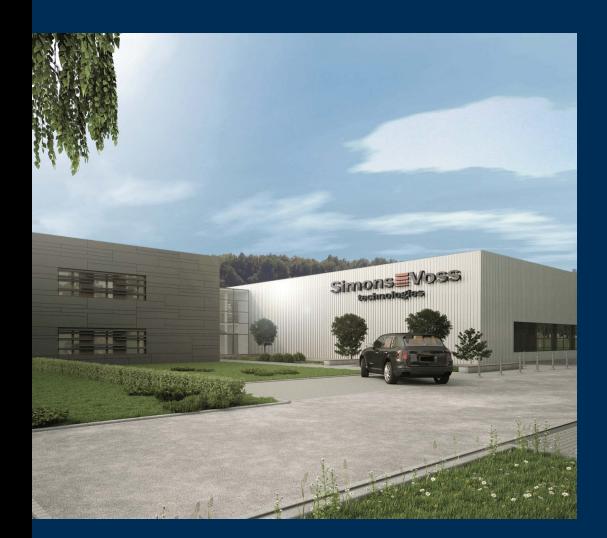

# Das ist SimonsVoss

SimonsVoss ist Technologieführer bei digitalen Schließsystemen.

Der Pionier funkgesteuerter, kabelloser Schließtechnik bietet Systemlösungen mit breiter Produktpalette für die Bereiche SOHO, mittlere und Großunternehmen sowie öffentliche Einrichtungen.

SimonsVoss-Schließsysteme verbinden intelligente Funktionalität, hohe Qualität und preisgekröntes Design made in Germany. Als innovati-

ver Systemanbieter legt SimonsVoss Wert auf skalierbare Systeme, hohe Sicherheit, zuverlässige Komponenten, leistungsstarke Software und einfache Bedienung.

Mut zur Innovation, nachhaltiges Denken und Handeln sowie hohe Wertschätzung der Mitarbeiter und Partner sind Grundlage des wirtschaftlichen Erfolgs. Das Unternehmen mit Hauptsitz in Unterföhring bei München und Produktionsstätte in Osterfeld (Sachsen-Anhalt) beschäftigt rund 300 Mitarbeiter in acht Ländern.

SimonsVoss ist ein Unternehmen der ALLEGION Group - ein global agierendes Netzwerk im Bereich Sicherheit. Allegion ist in rund 130 Ländern weltweit vertreten (www.allegion.com)

© 2020, SimonsVoss Technologies GmbH, Unterföhring

Alle Rechte vorbehalten. Texte, Bilder und Grafiken unterliegen dem Schutz des Urheberrechts.

Der Inhalt dieses Dokuments darf nicht kopiert, verbreitet oder verändert werden. Technische Änderungen vorbehalten.

SimonsVoss und MobileKey sind eingetragene Marken der SimonsVoss Technologies GmbH.

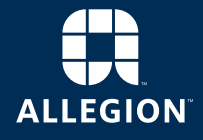

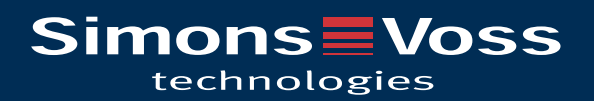